# **Owner's Manual Addendum**

## **New functions in firmware V1.40**

The following new functions have been added in firmware V1.40.

- Normalization function
- Gain boost function
- $\bullet$  USB return channel function

## **function Normalization**

By using the normalization function, the maximum levels of tracks recorded by the MTR can be readjusted within a range of 0 to -20 dB. Adjusting level differences between tracks makes mixing down easier. Imported tracks and MAIN MIX L/R bus recording files can also be .normalized

#### **Using the normalization function**

- 1. When the recorder is stopped, select MTR on the MENU Screen, and open the MTR Screen.
	- For setting procedures, see "Menu operation procedures" in "2 - Names and Functions of Parts" of the Owner's Manual.

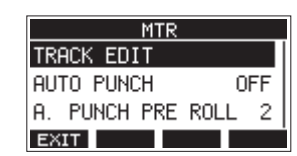

2. Select TRACK EDIT on the MTR Screen, and open the TRACK EDIT Screen.

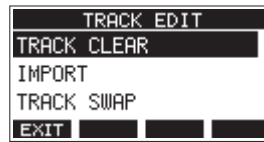

3. On the TRACK EDIT Screen, select NORMALIZE and open the NORMALIZE Screen.

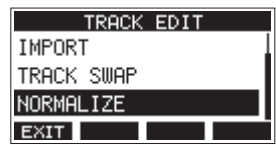

4. Turn the MULTI JOG dial to select a track to normalize. Options: 1 (default), 2, 3, 4, 5, 6, 7/8, 9/10, MAIN

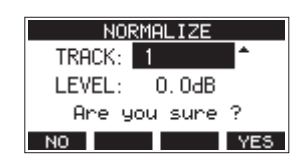

5. Turn the MULTI JOG dial to select the normalization level. Options:  $0 - -20$  dB (default: 0 dB)

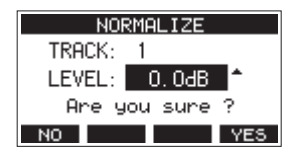

6. Press the F4 **YES** button to normalize the specified track.

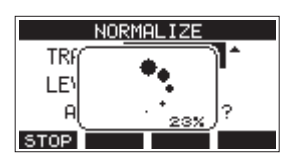

- **During conversion, press the F1 <b>STOP** button to cancel processing. Normalization will not be conducted if canceled
- 7. A "Process done" message will appear after it completes.

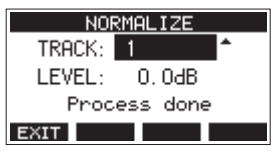

8. Turning the MULTI JOG dial to change the track or level will restore the screen to its state in step 4. To continue normalizing other tracks, repeat the procedures from step 4.

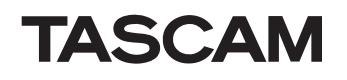

## **Reversing normalization**

Tracks that have been normalized can be restored to their previous state by using the undo function. Moreover, after undoing to reverse normalization, the redo function can be used to restore it.

#### **NOTE**

If a song is loaded or the unit is turned off, information necessary for undoing and redoing will be lost, so undoing and redoing previous operations will no longer be possible.

**•** After normalizing, if the F3 function button shows **UNIT** on the Home Screen, the previous normalization operation can be reversed.

If normalization was canceled or the maximum volume of the track before normalization was the same as the normalized level, the UNIO button will not be shown.

1. To undo the operation, press the F3 **UNIT** button.

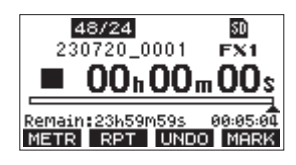

The following confirmation pop-up message will appear.

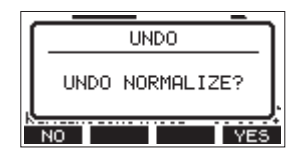

**2.** Press the **F4 YES** button to restore the track to the volume it had before normalization.

- **After undoing, if the F3 function button shows REDO** on the Home Screen, the previous undo operation can be reversed.
- 1. To redo the operation, press the F3 **EER** button.

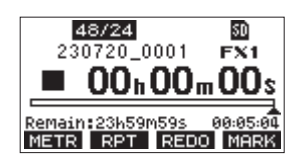

The following confirmation pop-up message will appear.

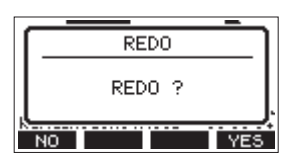

**2.** Press the F4 **YES** button to restore the result of normalization that was undone, reverting to the normalized track volume.

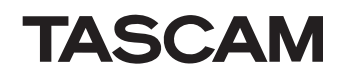

## **Gain boost function**

The gain boost function uses DSP processing to amplify signals input through mic/line input iacks. Even input sources with low volumes can be used at gain knob positions that are easy to adjust.

#### **NOTE**

The gain boost function will also amplify background noise. When an input source has sufficient volume, set its GAIN BOOST function to OFF in order to suppress noise.

1. When the recorder is stopped, select MIXER on the MENU Screen, and open the MIXER Screen. For setting procedures, see "Menu operation procedures" in

"2 - Names and Functions of Parts" of the Owner's Manual.

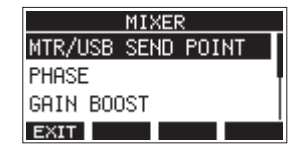

**2.** Select GAIN BOOST on the MIXER Screen, and open the GAIN BOOST Screen.

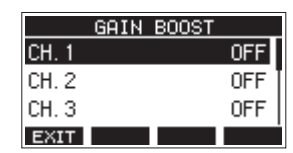

- **3.** Turn the MULTI JOG dial to select the channel with the GAIN BOOST setting to be changed.
- 4. Press the MULTI JOG dial to open the setting screen for the selected channel.

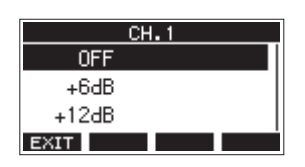

- 5. Turn the MULTI JOG dial to select the amount of gain boost. Options: OFF (default), +6dB, +12dB
- 6. Press the MULTI JOG dial to confirm the setting. The GAIN BOOST Screen will reopen.

 $\bullet$  The number icons of channels that have gain boost applied will be changed as follows on the channel input level meter and LIVE INPUT screens.

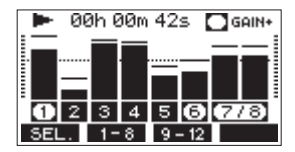

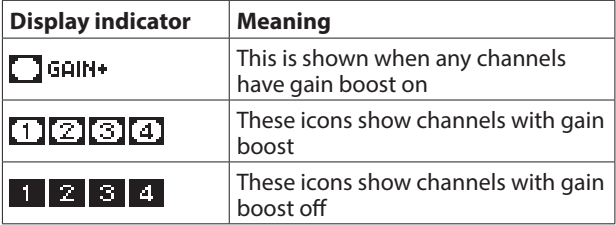

## **USB** return channel function

By using the USB return channel function, audio sent from computer USB channels 1–2 can be input on mixer channels of this unit other than  $1-2$ .

When using with an application that supports two-channel audio devices (including OBS Studio) on a Windows computer, it is also possible to use with mics, for example, connected to mixer channels  $1-2$  of this unit.

### **Setting the USB return channel function**

- 1. When the recorder is stopped, select USB AUDIO on the SYSTEM Screen, and open the USB AUDIO Screen. For setting procedures, see "Menu operation procedures" in
	- "2 Names and Functions of Parts" of the Owner's Manual.

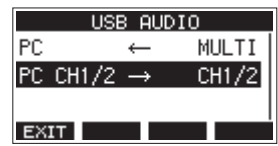

**2.** Select PC CH1/2  $\rightarrow$  on the USB AUDIO Screen, and open the FROM PC CH1/2 Screen.

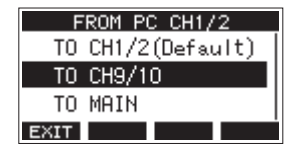

**3.** Turn the MULTI JOG dial to select the assignment for the audio sent from computer USB channels 1-2.

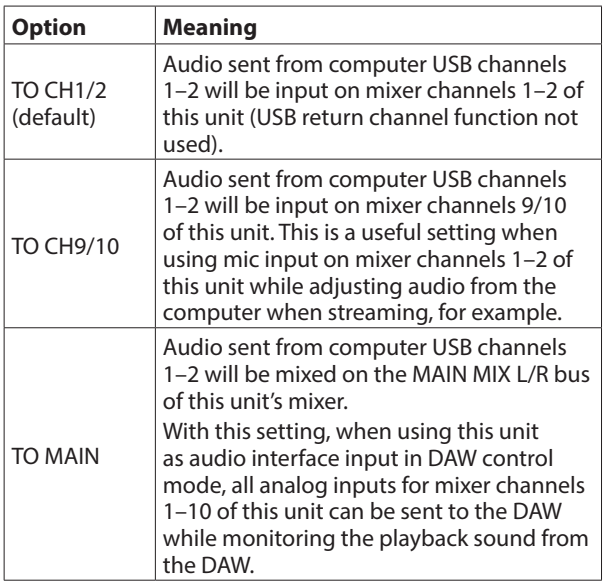

When a setting other than "TO CH1/2" is selected, sound will not be input from the computer to channels 1-2 of the mixer of this unit.

4. Press the MULTI JOG dial to confirm the setting. The USB AUDIO Screen will reopen.

• When using the USB return channel function, the USB icons shown on the Home Screen when connected by USB will be different.

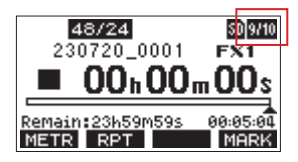

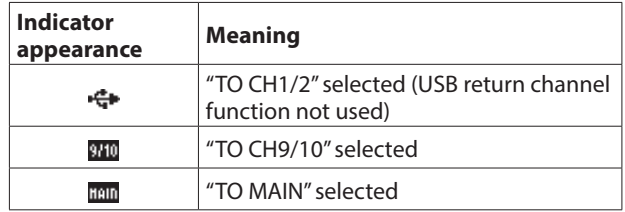

• An  $\overline{uw}$  icon appears on the Home Screen when the OUTPUT DELAY function is used. The USB icon will not be shown.

## **USB** audio mode setting screen changed

Since a USB return channel function has been added, the screen to set USB audio mode has been changed to the TO PC Screen. To set the USB audio mode, use the following procedures from the TO PC Screen.

There is no change to the unit behavior.

1. When the recorder is stopped, select USB AUDIO on the SYSTEM Screen, and open the USB AUDIO Screen. For setting procedures, see "Menu operation procedures" in "2 - Names and Functions of Parts" of the Owner's Manual.

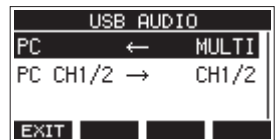

**2.** Select PC  $\leftarrow$  on the USB AUDIO Screen, and open the TO PC .Screen

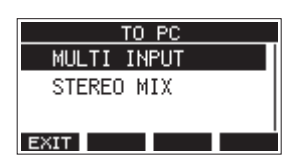

**3.** Turn the MULTI JOG dial to select the audio to input to the .computer

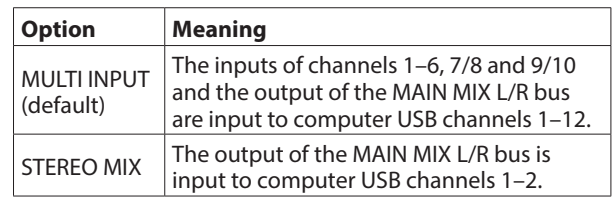

4. Press the MULTI JOG dial to confirm the setting. The USB AUDIO Screen will reopen.